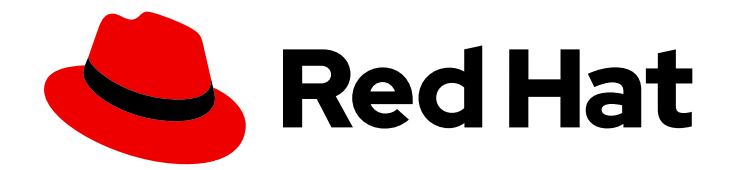

# Red Hat Data Grid 8.2

# Upgrading Data Grid

Upgrade Data Grid to 8.2

Last Updated: 2023-11-23

Upgrade Data Grid to 8.2

# Legal Notice

Copyright © 2023 Red Hat, Inc.

The text of and illustrations in this document are licensed by Red Hat under a Creative Commons Attribution–Share Alike 3.0 Unported license ("CC-BY-SA"). An explanation of CC-BY-SA is available at

http://creativecommons.org/licenses/by-sa/3.0/

. In accordance with CC-BY-SA, if you distribute this document or an adaptation of it, you must provide the URL for the original version.

Red Hat, as the licensor of this document, waives the right to enforce, and agrees not to assert, Section 4d of CC-BY-SA to the fullest extent permitted by applicable law.

Red Hat, Red Hat Enterprise Linux, the Shadowman logo, the Red Hat logo, JBoss, OpenShift, Fedora, the Infinity logo, and RHCE are trademarks of Red Hat, Inc., registered in the United States and other countries.

Linux ® is the registered trademark of Linus Torvalds in the United States and other countries.

Java ® is a registered trademark of Oracle and/or its affiliates.

XFS ® is a trademark of Silicon Graphics International Corp. or its subsidiaries in the United States and/or other countries.

MySQL<sup>®</sup> is a registered trademark of MySQL AB in the United States, the European Union and other countries.

Node.js ® is an official trademark of Joyent. Red Hat is not formally related to or endorsed by the official Joyent Node.js open source or commercial project.

The OpenStack ® Word Mark and OpenStack logo are either registered trademarks/service marks or trademarks/service marks of the OpenStack Foundation, in the United States and other countries and are used with the OpenStack Foundation's permission. We are not affiliated with, endorsed or sponsored by the OpenStack Foundation, or the OpenStack community.

All other trademarks are the property of their respective owners.

# Abstract

Upgrade Data Grid clusters from one 8.x version to the next. You can perform rolling upgrades to avoid downtime or offline upgrades during which Data Grid converts data for compatibility.

# **Table of Contents**

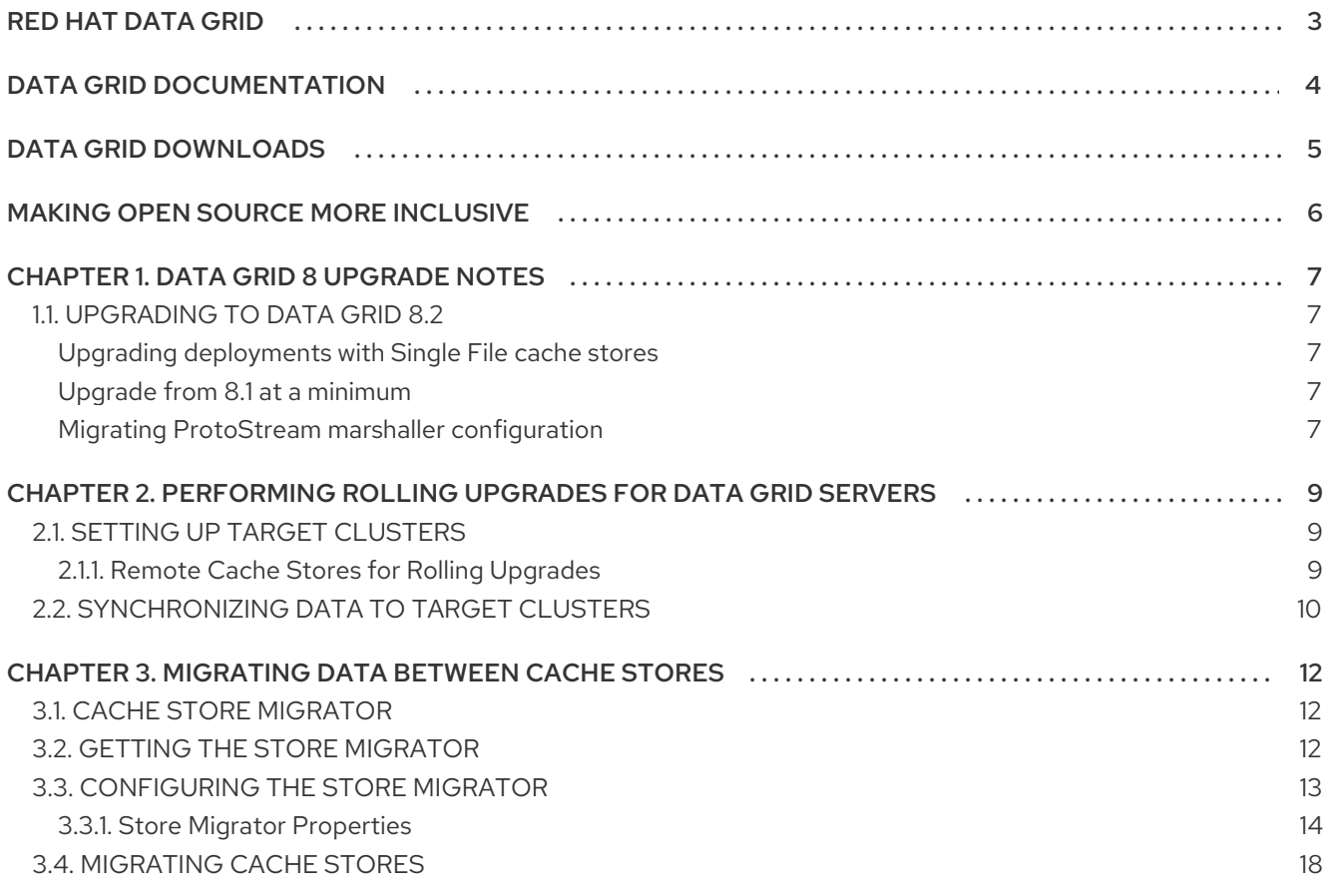

# RED HAT DATA GRID

<span id="page-6-0"></span>Data Grid is a high-performance, distributed in-memory data store.

#### Schemaless data structure

Flexibility to store different objects as key-value pairs.

### Grid-based data storage

Designed to distribute and replicate data across clusters.

#### Elastic scaling

Dynamically adjust the number of nodes to meet demand without service disruption.

## Data interoperability

Store, retrieve, and query data in the grid from different endpoints.

# DATA GRID DOCUMENTATION

<span id="page-7-0"></span>Documentation for Data Grid is available on the Red Hat customer portal.

- Data Grid 8.2 [Documentation](https://access.redhat.com/documentation/en-us/red_hat_data_grid/)
- Data Grid 8.2 [Component](https://access.redhat.com/articles/4933371) Details
- **•** Supported [Configurations](https://access.redhat.com/articles/4933551) for Data Grid 8.2
- Data Grid 8 Feature [Support](https://access.redhat.com/articles/5637681)
- Data Grid Deprecated Features and [Functionality](https://access.redhat.com/articles/5643591)

# DATA GRID DOWNLOADS

<span id="page-8-0"></span>Access the Data Grid Software [Downloads](https://access.redhat.com/jbossnetwork/restricted/listSoftware.html?product=data.grid&downloadType=distributions) on the Red Hat customer portal.

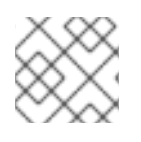

# NOTE

You must have a Red Hat account to access and download Data Grid software.

# MAKING OPEN SOURCE MORE INCLUSIVE

<span id="page-9-0"></span>Red Hat is committed to replacing problematic language in our code, documentation, and web properties. We are beginning with these four terms: master, slave, blacklist, and whitelist. Because of the enormity of this endeavor, these changes will be implemented gradually over several upcoming releases. For more details, see our CTO Chris Wright's [message](https://www.redhat.com/en/blog/making-open-source-more-inclusive-eradicating-problematic-language) .

# CHAPTER 1. DATA GRID 8 UPGRADE NOTES

<span id="page-10-0"></span>Review the details in this section before upgrading from one Data Grid 8 version to another.

# <span id="page-10-1"></span>1.1. UPGRADING TO DATA GRID 8.2

Read the following information to ensure a successful upgrade from previous versions of Data Grid 8 to  $8.2:$ 

### <span id="page-10-2"></span>Upgrading deployments with Single File cache stores

When upgrading Data Grid to 8.2.0, caches that include a **SingleFileStore** persistence configuration can encounter an issue that leads to data corruption.

This issue affects upgrades to Data Grid 8.2.0 only. As of Data Grid 8.2.1 this issue no longer occurs during upgrade.

If you have already upgraded from an earlier version to 8.2.0, you should do the following as soon as possible:

- 1. Back up any **\$RHDG\_HOME/server/data/\*.dat** files.
- 2. Upgrade to Data Grid 8.2.1 or later.

After successful upgrade, Data Grid recovers any corrupted data and restores the Single File Store on first start.

## Cross-site replication state transfer

For caches that backup to other clusters via cross-site replication, you should perform a state transfer after upgrading to 8.2.

From the Infinispan CLI use the **site push-site-state** command as follows:

[//containers/default]> site push-site-state --cache=cacheName --site=NYC

## <span id="page-10-3"></span>Upgrade from 8.1 at a minimum

If you are upgrading from 8.0, you must first upgrade to 8.1. Persistent data in Data Grid 8.0 is not binary compatible with Data Grid 8.2 because user serialization contexts are separated from Data Grid serialization contexts in 8.2. To overcome this incompatibility issue, Data Grid 8.2 automatically converts existing persistent cache stores from Data Grid 8.1 at cluster startup. However, Data Grid does not convert cache stores from Data Grid 8.0.

## <span id="page-10-4"></span>Migrating ProtoStream marshaller configuration

Data Grid 8.2 upgrades the ProtoStream library that provides marshalling capabilities. As part of the upgrade process from Data Grid 8.1 you should also review ProtoStream migration details to avoid any data compatibility issues that might arise from differences in how ProtoStream encodes entries as Protobuf.

In addition the **MessageMarshaller** API and the **ProtoSchemaBuilder** annotation are deprecated in the ProtoStream API. You should migrate any serialization context initializers in Data Grid 8.1 to the **AutoProtoSchemaBuilder** annotation as part of the upgrade to Data Grid 8.2.

#### Additional resources

**•** [ProtoStream](https://access.redhat.com/documentation/en-us/red_hat_data_grid/8.2/html-single/cache_encoding_and_marshalling/#protostream-annotations_marshalling) annotations

- Creating [serialization](https://access.redhat.com/documentation/en-us/red_hat_data_grid/8.2/html-single/cache_encoding_and_marshalling/#protostream-sci-implementations_marshalling) context initializers
- Migrating applications to the [AutoProtoSchemaBuilder](https://access.redhat.com/documentation/en-us/red_hat_data_grid/8.2/html-single/migrating_to_data_grid_8/#message-marshaller-migration_application-migration) annotation

# <span id="page-12-0"></span>CHAPTER 2. PERFORMING ROLLING UPGRADES FOR DATA GRID SERVERS

Perform rolling upgrades of your Data Grid clusters to change between versions without downtime or data loss. Rolling upgrades migrate both your Data Grid servers and your data to the target version over Hot Rod.

# <span id="page-12-1"></span>2.1. SETTING UP TARGET CLUSTERS

Create a cluster that runs the target Data Grid version and uses a remote cache store to load data from the source cluster.

# Prerequisites

 $\bullet$  Install a Data Grid cluster with the target upgrade version.

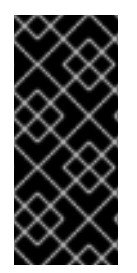

# IMPORTANT

Ensure the network properties for the target cluster do not overlap with those for the source cluster. You should specify unique names for the target and source clusters in the JGroups transport configuration. Depending on your environment you can also use different network interfaces and specify port offsets to keep the target and source clusters separate.

## Procedure

1. Add a **RemoteCacheStore** on the target cluster for each cache you want to migrate from the source cluster.

Remote cache stores use the Hot Rod protocol to retrieve data from remote Data Grid clusters. When you add the remote cache store to the target cluster, it can lazily load data from the source cluster to handle client requests.

- 2. Switch clients over to the target cluster so it starts handling all requests.
	- a. Update client configuration with the location of the target cluster.
	- b. Restart clients.

# <span id="page-12-2"></span>2.1.1. Remote Cache Stores for Rolling Upgrades

You must use specific remote cache store configuration to perform rolling upgrades, as follows:

*<!-- Remote cache stores for rolling upgrades must disable passivation. -->* <persistence passivation="false">

*<!-- The value of the cache attribute matches the name of a cache in the source cluster. Target clusters load data from this cache using the remote cache store. -->*

*<!-- The "protocol-version" attribute matches the Hot Rod protocol version of the source cluster. 2.5 is the minimum version and is suitable for any upgrade path. -->*

*<!-- You should enable segmentation for remote cache stores only if the number of segments in the target cluster matches the number of segments for the cache in the source cluster. -->*

<remote-store xmlns="urn:infinispan:config:store:remote:12.1"

cache="myDistCache" protocol-version="2.5"

hotrod-wrapping="true" raw-values="true" segmented="false"> *<!-- Configures authentication and encryption according to the security realm of the source cluster. -->* <security> <authentication server-name="infinispan"> <digest username="admin" password="changeme" realm="default"/> </authentication> </security> *<!-- Points to the location of the source cluster. -->* <remote-server host="127.0.0.1" port="11222"/> </remote-store> </persistence>

#### Reference

- **•** Remote cache store [configuration](https://access.redhat.com/webassets/avalon/d/red-hat-data-grid/8.2/configdocs/infinispan-cachestore-remote-config-12.1.html) schema
- [RemoteStore](https://access.redhat.com/webassets/avalon/d/red-hat-data-grid/8.2/api/org/infinispan/persistence/remote/RemoteStore.html)
- [RemoteStoreConfigurationBuilder](https://access.redhat.com/webassets/avalon/d/red-hat-data-grid/8.2/api/org/infinispan/persistence/remote/configuration/RemoteStoreConfigurationBuilder.html)

# <span id="page-13-0"></span>2.2. SYNCHRONIZING DATA TO TARGET CLUSTERS

When your target cluster is running and handling client requests using a remote cache store to load data on demand, you can synchronize data from the source cluster to the target cluster.

This operation reads data from the source cluster and writes it to the target cluster. Data migrates to all nodes in the target cluster in parallel, with each node receiving a subset of the data. You must perform the synchronization for each cache in your Data Grid configuration.

#### Procedure

1. Start the synchronization operation for each cache in your Data Grid configuration that you want to migrate to the target cluster.

Use the Data Grid REST API and invoke **POST** requests with the **?action=sync- data** parameter. For example, to synchronize data in a cache named "myCache" from a source cluster to a target cluster, do the following:

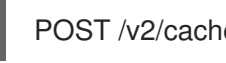

POST /v2/caches/myCache?action=sync-data

When the operation completes, Data Grid responds with the total number of entries copied to the target cluster.

Alternatively, you can use JMX by invoking **synchronizeData(migratorName=hotrod)** on the **RollingUpgradeManager** MBean.

2. Disconnect each node in the target cluster from the source cluster. For example, to disconnect the "myCache" cache from the source cluster, invoke the following **POST** request:

POST /v2/caches/myCache?action=disconnect-source

To use JMX, invoke **disconnectSource(migratorName=hotrod)** on the **RollingUpgradeManager** MBean.

# Next steps

After you synchronize all data from the source cluster, the rolling upgrade process is complete. You can now decommission the source cluster.

# <span id="page-15-0"></span>CHAPTER 3. MIGRATING DATA BETWEEN CACHE STORES

Data Grid provides a Java utility for migrating persisted data between cache stores.

In the case of upgrading Data Grid, functional differences between major versions do not allow backwards compatibility between cache stores. You can use **StoreMigrator** to convert your data so that it is compatible with the target version.

For example, upgrading to Data Grid 8.0 changes the default marshaller to Protostream. In previous Data Grid versions, cache stores use a binary format that is not compatible with the changes to marshalling. This means that Data Grid 8.0 cannot read from cache stores with previous Data Grid versions.

In other cases Data Grid versions deprecate or remove cache store implementations, such as JDBC Mixed and Binary stores. You can use **StoreMigrator** in these cases to convert to different cache store implementations.

# <span id="page-15-1"></span>3.1. CACHE STORE MIGRATOR

Data Grid provides the **StoreMigrator.java** utility that recreates data for the latest Data Grid cache store implementations.

**StoreMigrator** takes a cache store from a previous version of Data Grid as source and uses a cache store implementation as target.

When you run **StoreMigrator**, it creates the target cache with the cache store type that you define using the **EmbeddedCacheManager** interface. **StoreMigrator** then loads entries from the source store into memory and then puts them into the target cache.

**StoreMigrator** also lets you migrate data from one type of cache store to another. For example, you can migrate from a JDBC String-Based cache store to a Single File cache store.

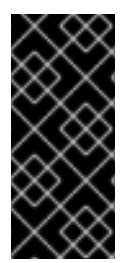

# IMPORTANT

**StoreMigrator** cannot migrate data from segmented cache stores to:

- Non-segmented cache store.
- Segmented cache stores that have a different number of segments.

# <span id="page-15-2"></span>3.2. GETTING THE STORE MIGRATOR

**StoreMigrator** is available as part of the Data Grid tools library, **infinispan-tools**, and is included in the Maven repository.

## Procedure

Configure your **pom.xml** for **StoreMigrator** as follows:

```
<?xml version="1.0" encoding="UTF-8"?>
<project xmlns="http://maven.apache.org/POM/4.0.0"
     xmlns:xsi="http://www.w3.org/2001/XMLSchema-instance"
     xsi:schemaLocation="http://maven.apache.org/POM/4.0.0
http://maven.apache.org/xsd/maven-4.0.0.xsd">
```
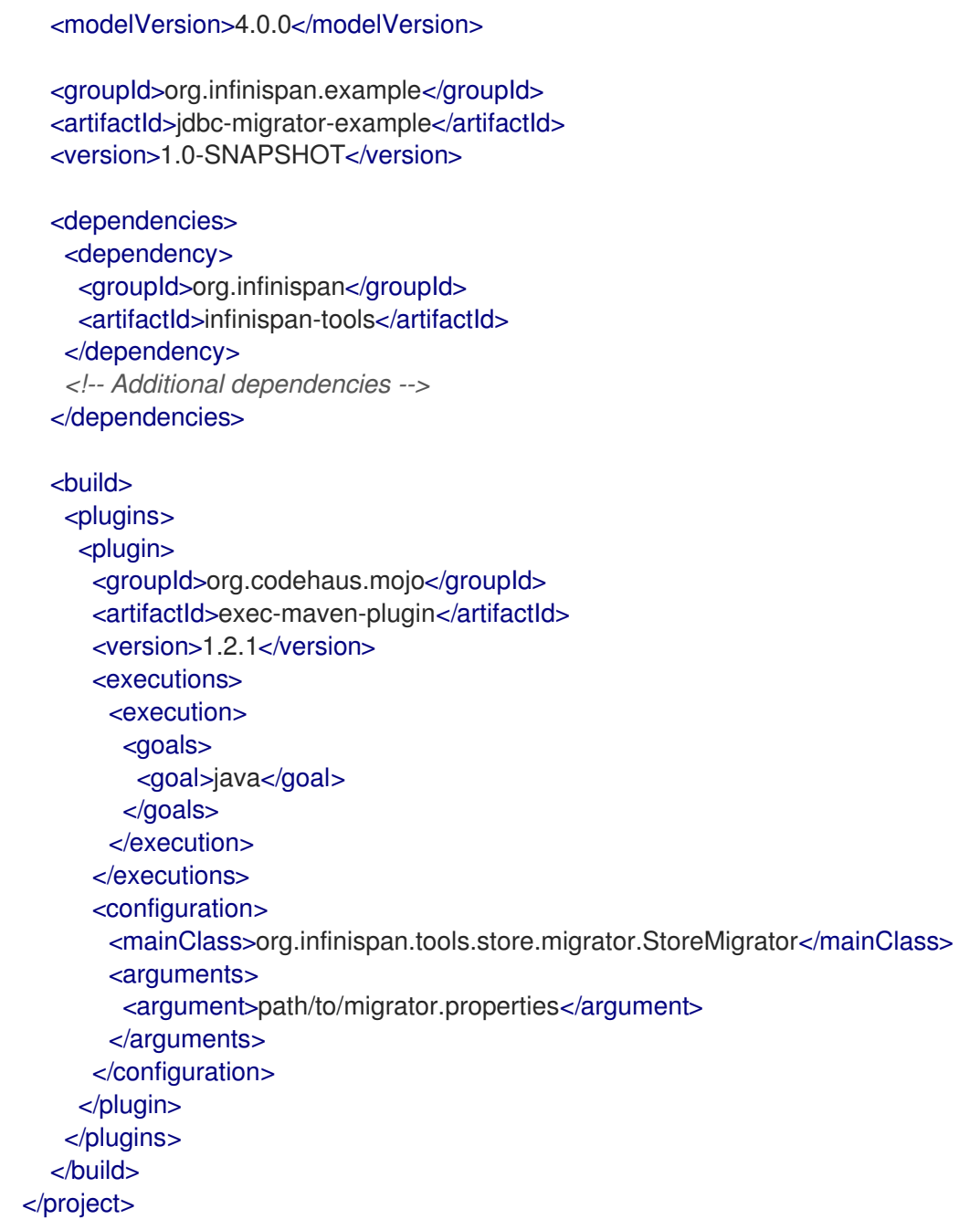

# <span id="page-16-0"></span>3.3. CONFIGURING THE STORE MIGRATOR

Set properties for source and target cache stores in a **migrator.properties** file.

### Procedure

- 1. Create a **migrator.properties** file.
- 2. Configure the source cache store in **migrator.properties**.
	- a. Prepend all configuration properties with **source.** as in the following example:

source.type=SOFT\_INDEX\_FILE\_STORE source.cache\_name=myCache source.location=/path/to/source/sifs

3. Configure the target cache store in **migrator.properties**.

a. Prepend all configuration properties with **target.** as in the following example:

target.type=SINGLE\_FILE\_STORE target.cache\_name=myCache target.location=/path/to/target/sfs.dat

# <span id="page-17-0"></span>3.3.1. Store Migrator Properties

Configure source and target cache stores in a **StoreMigrator** properties.

Table 3.1. Cache Store Type Property

| Property | <b>Description</b>                                                | <b>Required/Optional</b> |
|----------|-------------------------------------------------------------------|--------------------------|
| type     | Specifies the type of cache store<br>type for a source or target. | Required                 |
|          | .type=JDBC_STRING                                                 |                          |
|          | .type=JDBC_BINARY                                                 |                          |
|          | .type=JDBC_MIXED                                                  |                          |
|          | .type=LEVELDB                                                     |                          |
|          | .type=ROCKSDB                                                     |                          |
|          | .type=SINGLE_FILE_STORE                                           |                          |
|          | .type=SOFT_INDEX_FILE_ST<br><b>ORE</b>                            |                          |
|          | .type=JDBC_MIXED                                                  |                          |

#### Table 3.2. Common Properties

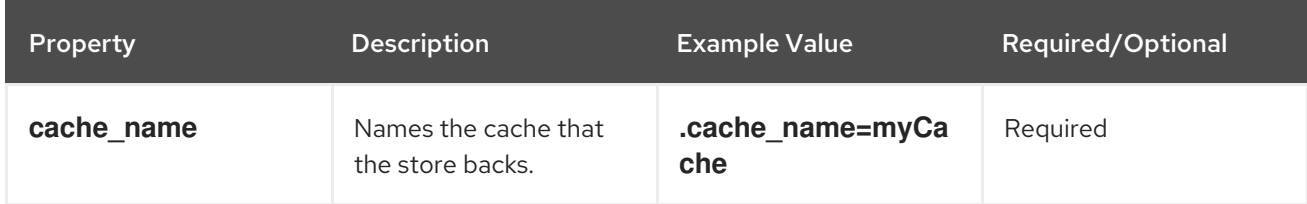

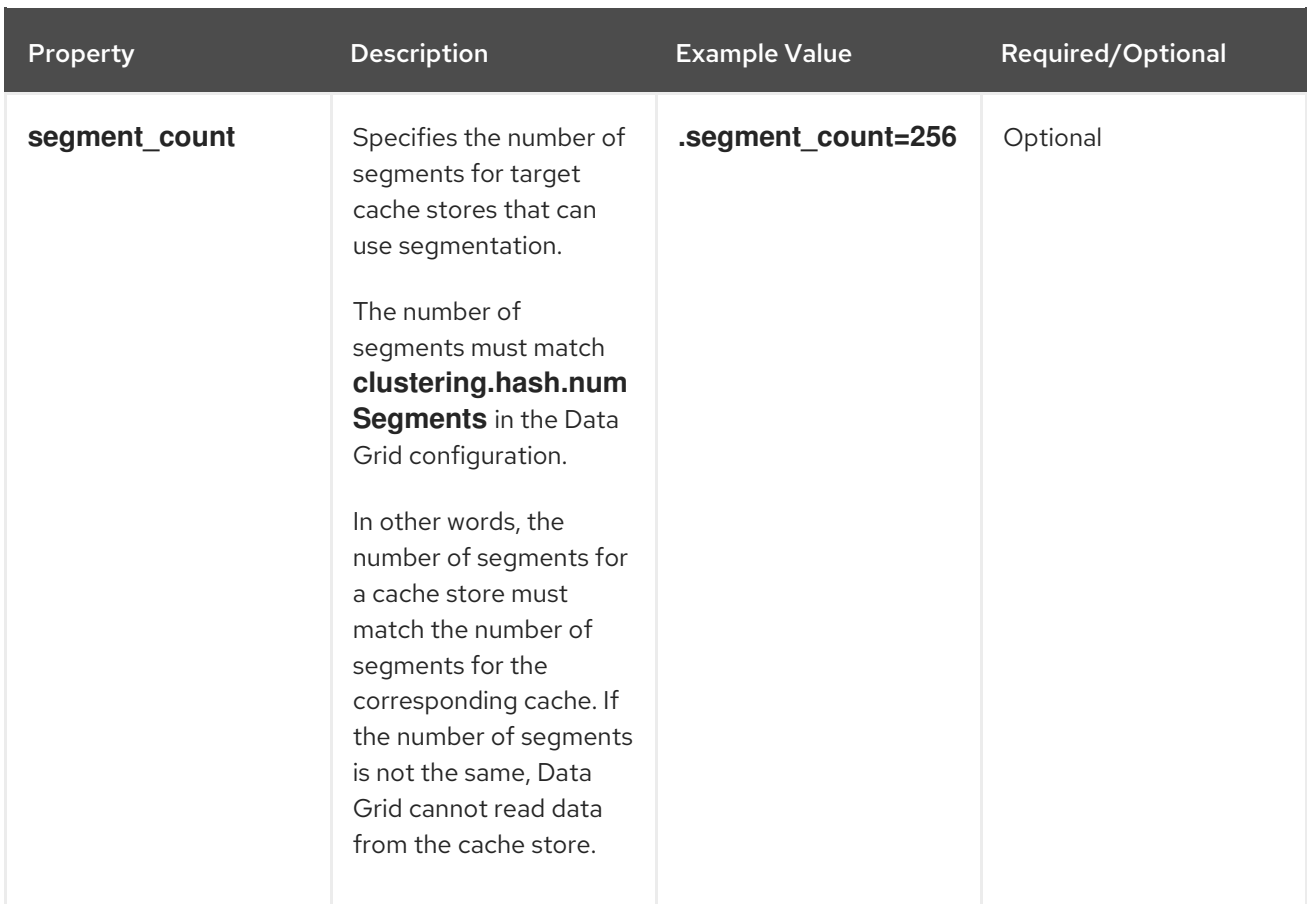

# Table 3.3. JDBC Properties

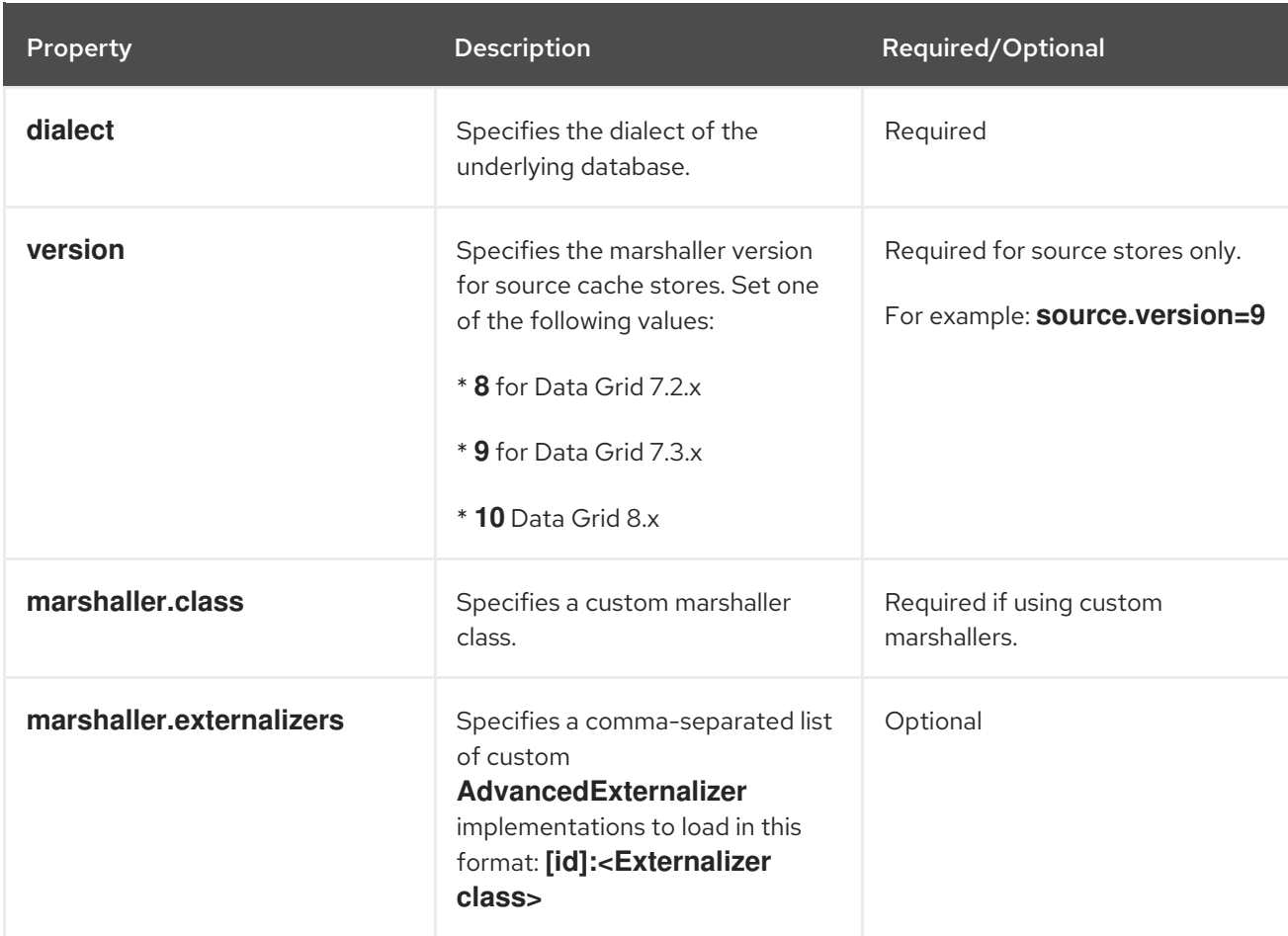

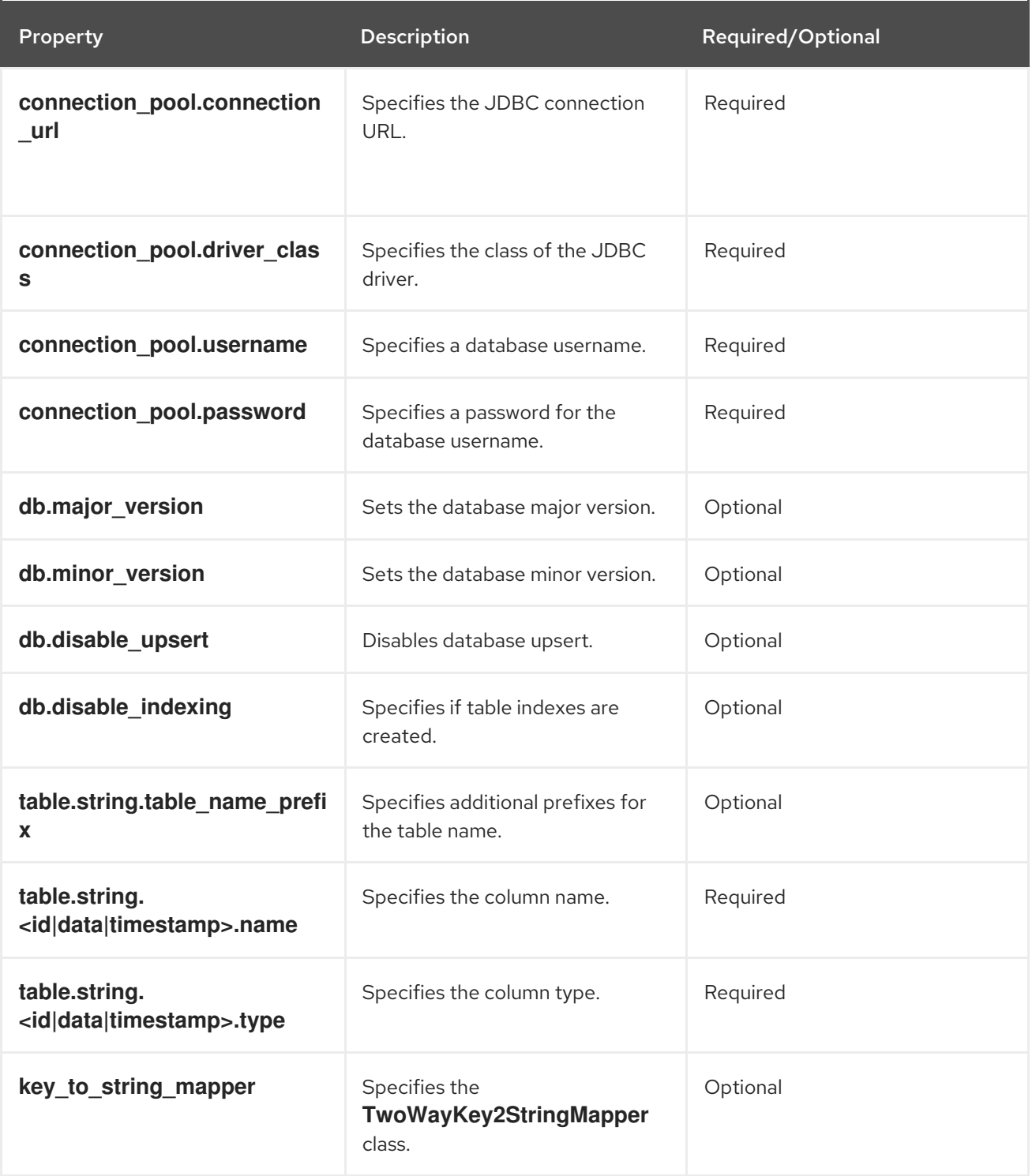

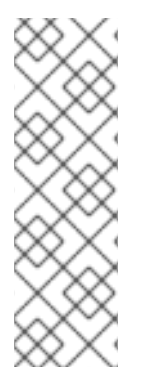

# **NOTE**

To migrate from Binary cache stores in older Data Grid versions, change **table.string.\*** to **table.binary.\\*** in the following properties:

- **source.table.binary.table\_name\_prefix**  $\bullet$
- **source.table.binary.<id\|data\|timestamp>.name**
- $\bullet$ **source.table.binary.<id\|data\|timestamp>.type**

# Example configuration for migrating to a JDBC String-Based cache store target.type=STRING

target.cache\_name=myCache target.dialect=POSTGRES target.marshaller.class=org.example.CustomMarshaller target.marshaller.externalizers=25:Externalizer1,org.example.Externalizer2 target.connection\_pool.connection\_url=jdbc:postgresql:postgres target.connection\_pool.driver\_class=org.postrgesql.Driver target.connection\_pool.username=postgres target.connection\_pool.password=redhat target.db.major\_version=9 target.db.minor\_version=5 target.db.disable\_upsert=false target.db.disable\_indexing=false target.table.string.table\_name\_prefix=tablePrefix target.table.string.id.name=id\_column target.table.string.data.name=datum\_column target.table.string.timestamp.name=timestamp\_column target.table.string.id.type=VARCHAR target.table.string.data.type=bytea target.table.string.timestamp.type=BIGINT target.key to string mapper=org.infinispan.persistence.keymappers. DefaultTwoWayKey2StringMapper

## Table 3.4. RocksDB Properties

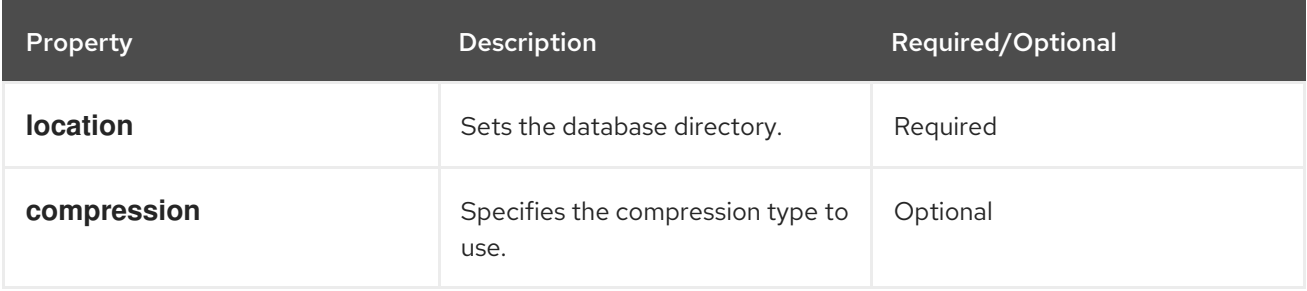

# Example configuration for migrating from a RocksDB cache store. source.type=ROCKSDB source.cache\_name=myCache source.location=/path/to/rocksdb/database source.compression=SNAPPY

#### Table 3.5. SingleFileStore Properties

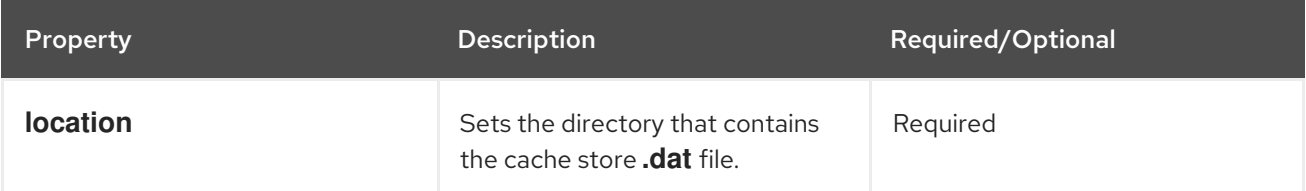

# Example configuration for migrating to a Single File cache store. target.type=SINGLE\_FILE\_STORE target.cache\_name=myCache target.location=/path/to/sfs.dat

#### Table 3.6. SoftIndexFileStore Properties

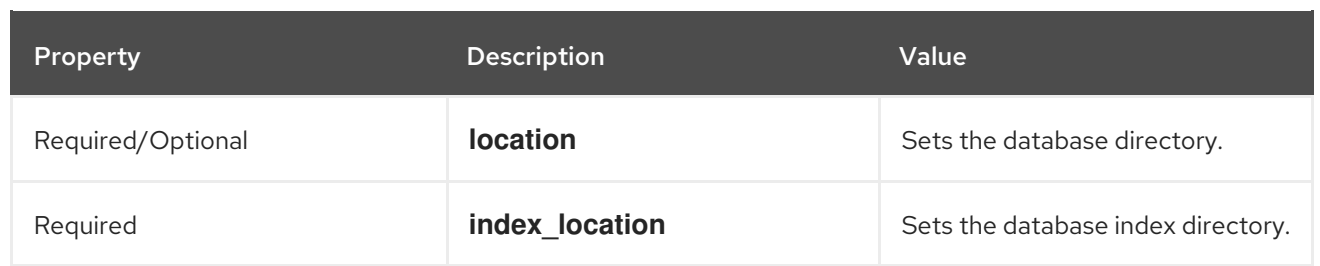

# Example configuration for migrating to a Soft-Index File cache store. target.type=SOFT\_INDEX\_FILE\_STORE target.cache\_name=myCache target.location=path/to/sifs/database target.location=path/to/sifs/index

# <span id="page-21-0"></span>3.4. MIGRATING CACHE STORES

Run **StoreMigrator** to migrate data from one cache store to another.

## **Prerequisites**

- Get **infinispan-tools.jar**.
- Create a **migrator.properties** file that configures the source and target cache stores.

#### Procedure

- If you build **infinispan-tools.jar** from source, do the following:
	- 1. Add **infinispan-tools.jar** and dependencies for your source and target databases, such as JDBC drivers, to your classpath.
	- 2. Specify **migrator.properties** file as an argument for **StoreMigrator**.
- If you pull **infinispan-tools.jar** from the Maven repository, run the following command: **mvn exec:java**